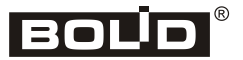

*ИСО «Орион»*

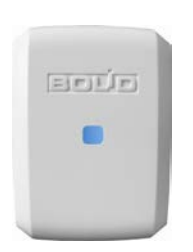

# **Преобразователь интерфейсов USB/RS-485 «С2000-USB»**

## **Инструкция по монтажу АЦДР.426469.029-01 ИМ**

 Настоящая инструкция по монтажу содержит указания, позволяющие выполнить основные действия по установке и подготовке преобразователя «С2000-USB» к работе.

 Описание преобразователя и [правила](http://bolid.ru/) его настройки и эксплуатации смотрите в Этикетке.

## **1 МЕРЫ ПРЕДОСТОРОЖНОСТИ**

- *Преобразователь не имеет цепей, находящихся под опасным напряжением.*
- *Конструкция преобразователя удовлетворяет требованиям электрои пожарной безопасности по ГОСТ 12.2.007.0-75 и ГОСТ 12.1.004-91.*

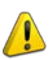

- *Конструкция преобразователя обеспечивает его пожарную безопасность в аварийном режиме работы и при нарушении правил эксплуатации согласно ГОСТ 12.1.004-91.*
- *Монтаж, установку и техническое обслуживание производить при отключённом напряжении питания преобразователя.*
- *Монтаж и техническое обслуживание преобразователя должны производиться лицами, имеющими квалификационную группу по электробезопасности не ниже второй.*

### **2 МОНТАЖ ПРЕОБРАЗОВАТЕЛЯ**

2.1 Преобразователь устанавливается на стенах или внутри шкафов в местах, защищённых от воздействия атмосферных осадков, механических повреждений и от доступа посторонних лиц.

2.2 Монтаж преобразователя производится в соответствии с РД 78.145-93 «Системы и комплексы охранной, пожарной и охранно-пожарной сигнализации Правила производства и приёмки работ».

2.3 Монтаж соединительных линий производится в соответствии со схемой, приведённой на рис. 4

### **3 ПОРЯДОК КРЕПЛЕНИЯ ПРЕОБРАЗОВАТЕЛЯ**

3.1 Полностью прочтите настоящую Инструкцию по монтажу прежде, чем воспользоваться шаблоном для монтажа.

3.2 Убедитесь, что стена, на которую устанавливается преобразователь, прочная, ровная, чистая и сухая.

3.3 Приложите к стене шаблон для монтажа (рис. 1) и просверлите отверстия.

3.4 Установите в отверстия дюбеля.

3.5 Снимите крышку с зацепов при помощи шлицевой отвёртки (см. рис. 2).

3.6 Приложите преобразователь к стене так, чтобы крепёжные отверстия совпали с дюбелями.

3.7 Вкрутите шурупы в крепежные отверстия и зафиксируйте преобразователь на стене.

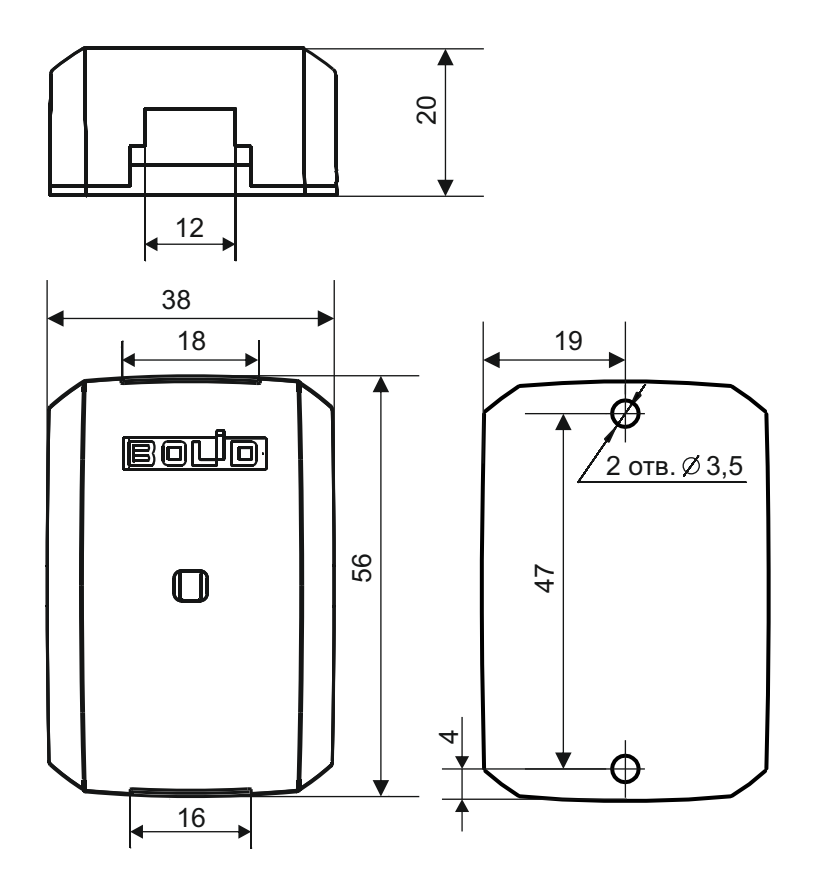

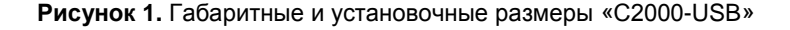

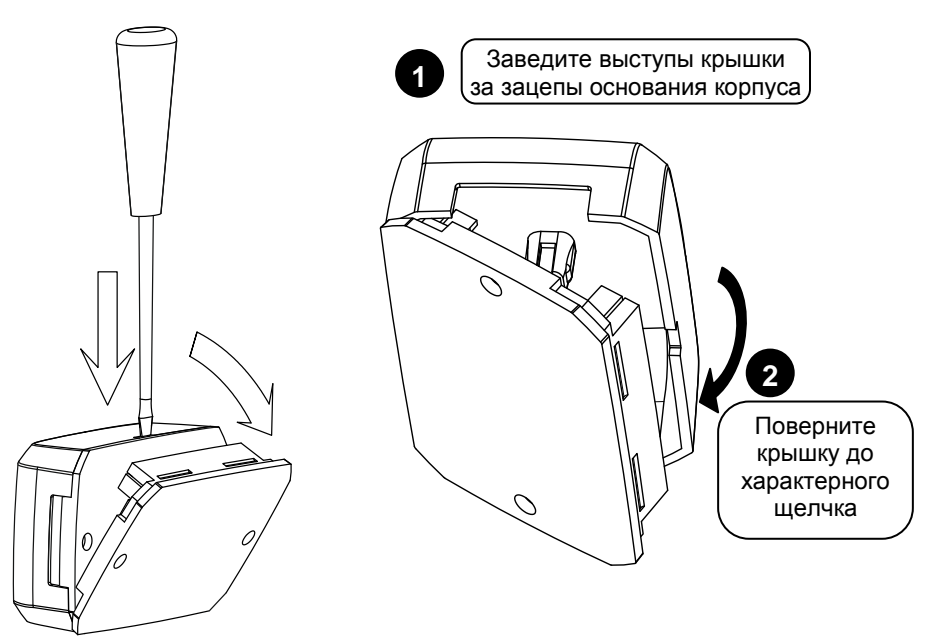

**Рисунок 2.** Снятие крышки преобразователя

**Рисунок 3.** Установка крышки преобразователя

## **4 ПОДКЛЮЧЕНИЕ ПРЕОБРАЗОВАТЕЛЯ**

 на наличие явных механических повреждений. 4.1 Перед подключением осмотрите печатную плату и элементы конструкции

4.2 Подключите линии А и В интерфейса RS-485 к контактам «А» и «В» клеммной колодки соответственно. Максимальное сечение проводов 2 мм<sup>2</sup>.

 объедините их цепи «0В» с цепью «0В» преобразователя. 4.3 Если приборы системы «Орион» питаются от разных источников питания,

 RS-485, подключите резистор сопротивлением 120 Ом, установив перемычку на разъем, расположенный рядом с клеммной колодкой (см. рис. 4). В противном случае перемычка 4.4 Если преобразователь является первым или последним в линии интерфейса должна быть снята.

 установить драйвер. Процесс установки драйвера подробно описан в Этикетке. 4.5 Перед подключением преобразователя к персональному компьютеру необходимо

персональному 4.6 Подключите преобразовате[ль к персо](http://bolid.ru/)нальному компьютеру с помощью стандартного USB-кабеля, входящего в комплект поставки.

4.7 Закройте крышку преобразователя в порядке, указанном на рис. 3.

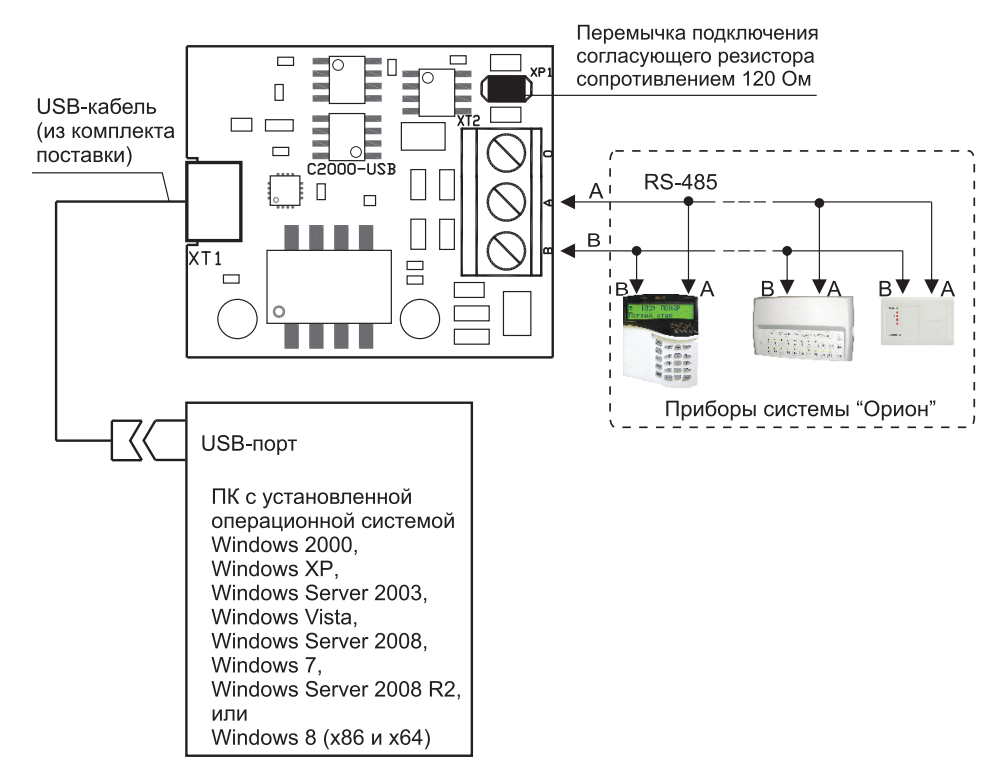

## **Рисунок 4.** Схема внешних соединений «С2000-USB»

## **5 ПРОВЕРКА ПРЕОБРАЗОВАТЕЛЯ**

5.1 Проверку преобразователя проводит эксплуатационно-технический персонал, имеющий квалификационную группу по электробезопасности не ниже второй.

5.2 Проверка проводится при нормальных климатических условиях по ГОСТ 15150-69:

- относительная влажность воздуха (45 80) %;
- температура окружающего воздуха  $(25 \pm 10)$  °С;

– атмосферное давление – (630 – 800) мм рт. ст., (84 – 106,7) кПа.

5.3 Подключение и отключение внешних цепей при проверках производится при отключённом питании преобразователя.

### **5.4 Проверка работоспособности**

5.4.1 Перед проверкой преобразователя убедитесь, что на персональном компьютере установлен драйвер.

5.4.2 Подайте питание на преобразователь, подключив его к компьютеру с помощью USB-кабеля из комплекта поставки.

5.4.3 Индикатор на лицевой панели преобразователя должен включиться несколько раз синим цветом. При наличии приёма/передачи данных индикатор мигает синим цветом.

### **6 ПОДГОТОВКА К РАБОТЕ**

Для работы «С2000-USВ» в составе ИСО «Орион» требуется установить программное обеспечение «Драйвер C2000-USB» и настроить параметры передачи данных (см. Этикетку).